## **Přidání / odstranění vazby na jiný záznam**

Při práci v naší aplikaci (např. při [Editace záznamu](https://docs.elvacsolutions.eu/pages/viewpage.action?pageId=67634852), [Založení nového záznamu](https://docs.elvacsolutions.eu/pages/viewpage.action?pageId=67634846)) určitě narazíte na situaci, kdy chcete napojit jeden záznam na jiný, případně chcete tuto vazbu odstranit.

Oba kroky provedete prostřednictvím akce **Připojit vazbu** / **Zrušit vazbu** umístěných na [Nástrojové liště](https://docs.elvacsolutions.eu/pages/viewpage.action?pageId=67634536) nebo z nabídky [Konte](https://docs.elvacsolutions.eu/pages/viewpage.action?pageId=67634617) [xtové menu.](https://docs.elvacsolutions.eu/pages/viewpage.action?pageId=67634617)

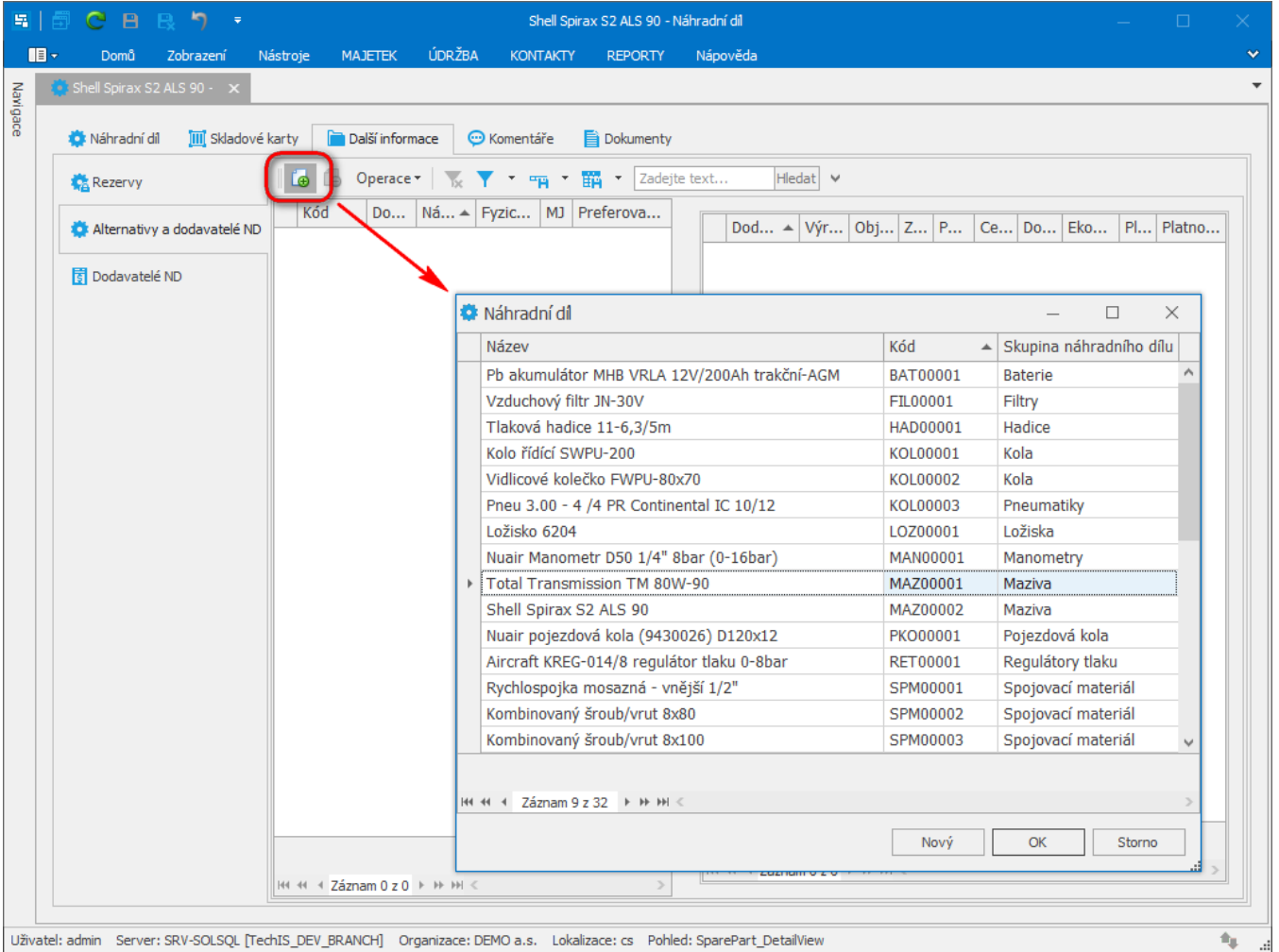